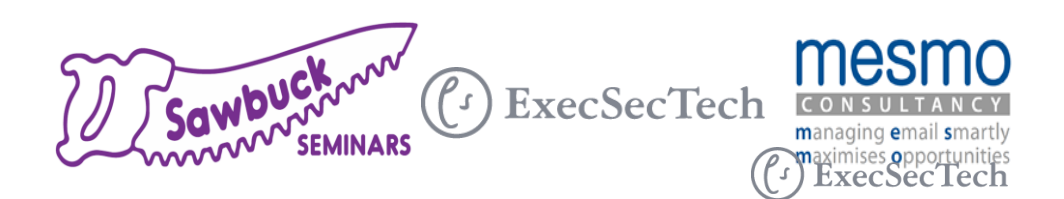

# With Dr. Monica Seeley & Melissa Esquibel, MCT, MOSM

Organizing Email Chaos<br>
With Dr. Monica Seeley & Melissa Esquibel, MCT, MOSM<br>
Uncuthorized duplication prohibited. Microsoft® is a trademark of the Microsoft<br>
Indemarks of Microsoft Corporation in the United States and Oth Unauthorized duplication prohibited. Microsoft® is a trademark of the Microsoft group of companies and associated product names and logos are registered trademarks of Microsoft Corporation in the United States and other countries. All other trademarks are the property of their respective owners..

#### Organization Strategies

**Managing views Folders ACategories** 

# Rules (Outlook) and Filters (Gmail)

Basic rule in Outlook What can you do with Advanced rules **AFiltering rules in Gmail** Labels vs. Stars

#### See Emails from Important People Quickly

- 1. Right click on the person's name. From the drop-down menu select Create Rule.
- 2. From the Rules wizard, click on Advanced Options.
- 3. From the Step 1 box, click on the box with the person's name.
- 4. Click Next
- 5. In the next box click on the relevant action eg Display a Desktop Alert. Click next/Next/Finish.

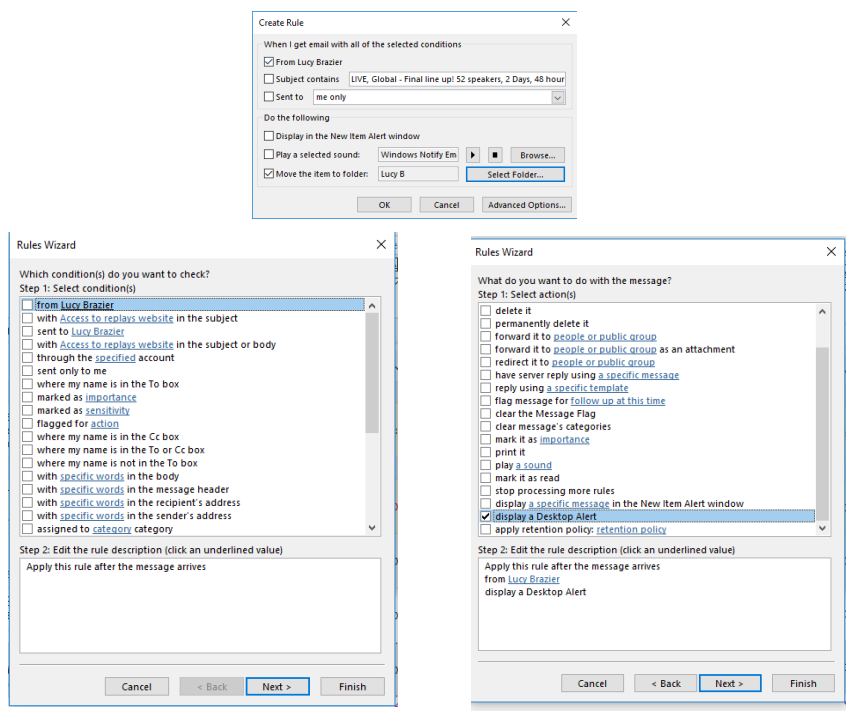

What rules will you create?

#### Gmail: Stars vs. Labels

- **Astars are a visual marker with metadata.**
- Stars work on individual messages in a conversation
- Alabels apply to conversations
- Labels act like folders
- Filters can apply to either BUT one kind of star only

#### Gmail: Stars: How to

**Click the star** 

Use a filter to star

Setting up custom stars, then click, click, click, click

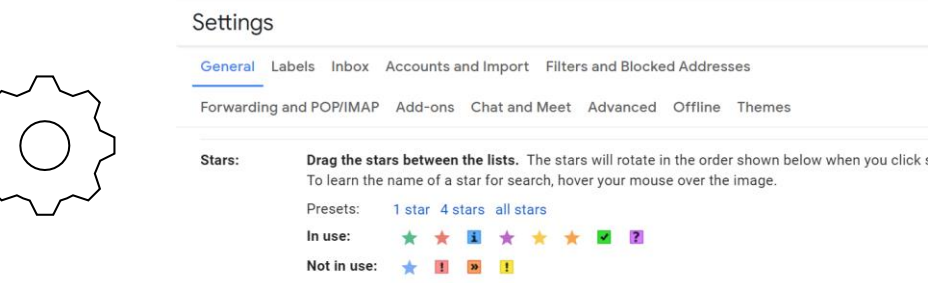

#### Labels: How to

- $\triangle$ Labels = Folders
- Labels area also categories, with multiples possible
- Label as…

**⊿Setting up a Filter** 

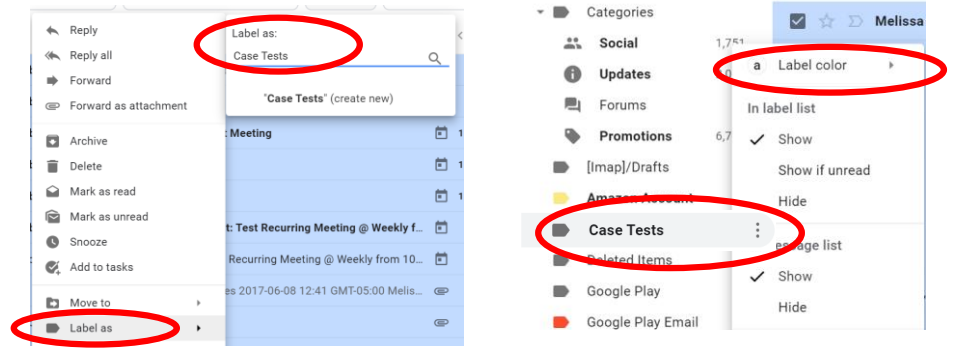

#### Filters: How to

- Asearch for messages
- Create filter
- **Assign action**
- Also apply filter to matching conversations = Run now

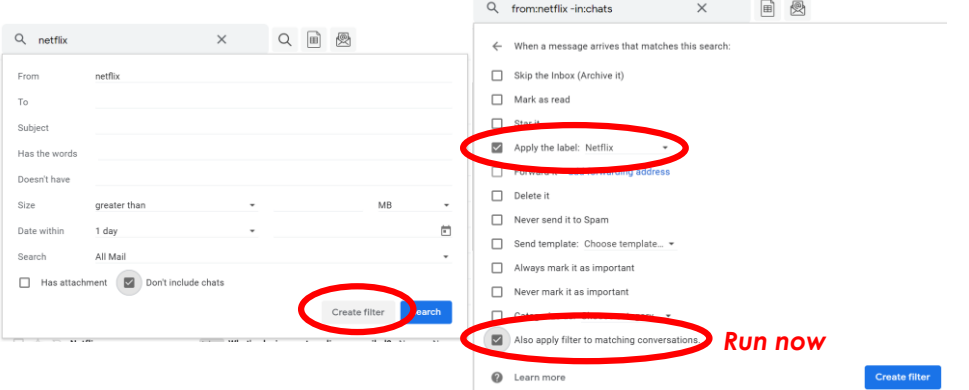

#### Quick Steps vs. Templates

▲Quick Steps oNo rich text oNo attachments oOne click operation **ATemplates** oAnything you can put in an email message oA few more clicks to use

#### Email Templates & Quick Steps

▲Doing the hard work once

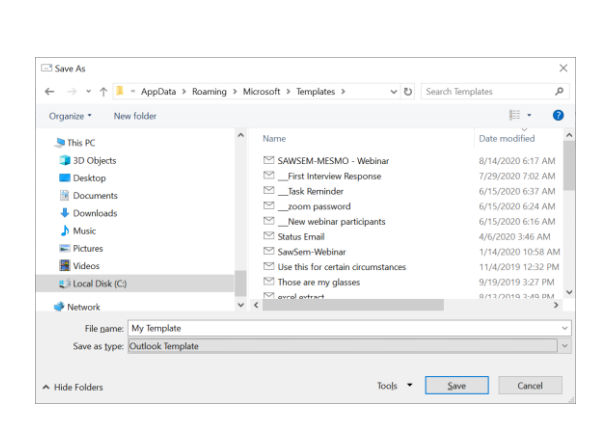

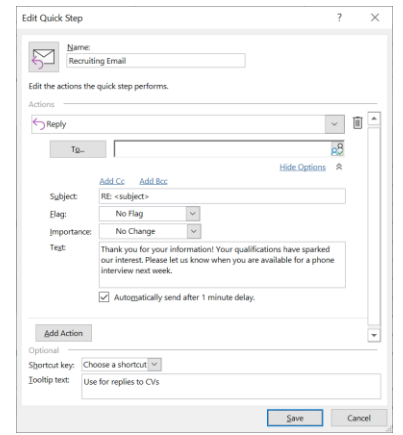

#### Mail Merge

- Sending the same message to multiple people in **Outlook**
- What about Gmail?

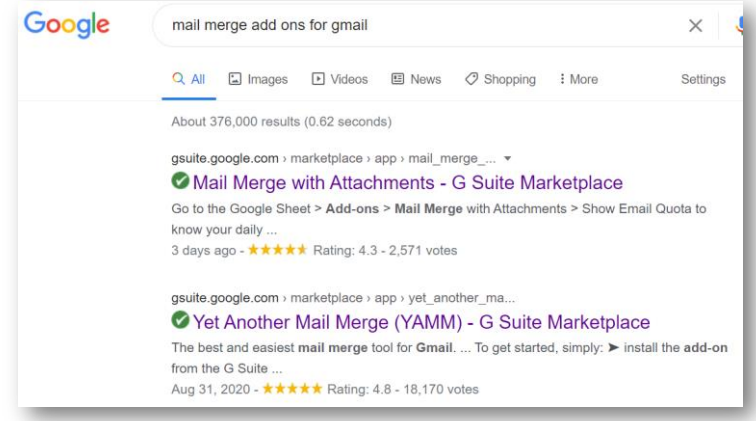

# Mail Merge in Outlook

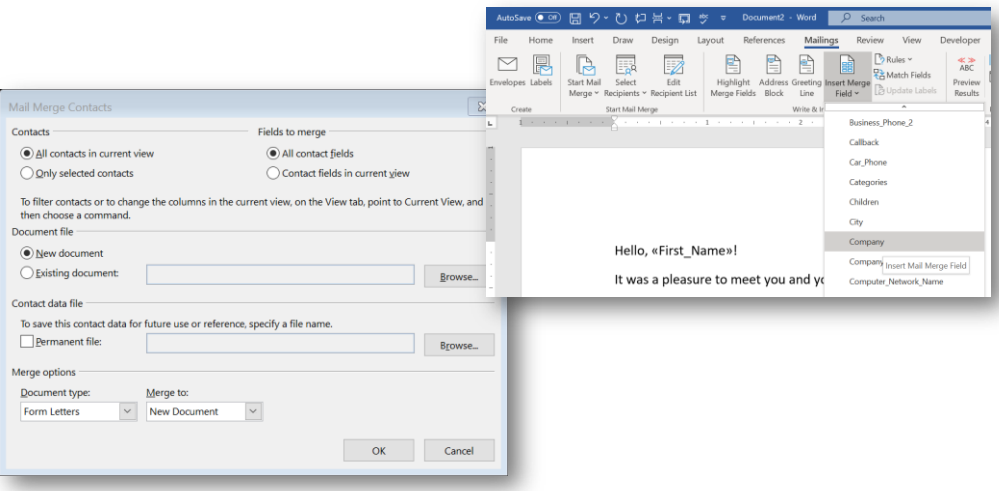

#### Conditional Formatting Steps

View tab, Current View group, View Settings button **AConditional Formatting button** 

**Add** 

oName it oSpecify format  $\Delta d$ but not sent oSpecify conditions Delete s. Move Up  $F<sub>ilter</sub>$ .<br>View Settings: Ry Categ March 1 ges More Choices Ad Eont... 16 DT. SH  $\backsim$ Search for the word(s):  $\vert \vert$  $\overline{\phantom{0}}$  $\zeta$ ondition... From...  $\overline{\phantom{a}}$  ok Sent To... Eilter... Off  $\vert$   $\vert$ Where I am: the onl the To lin Citizen Settione  $\checkmark$  $\vert \mathbf{v} \vert$  Anytim Time: OK Cancel

#### Inbox Views

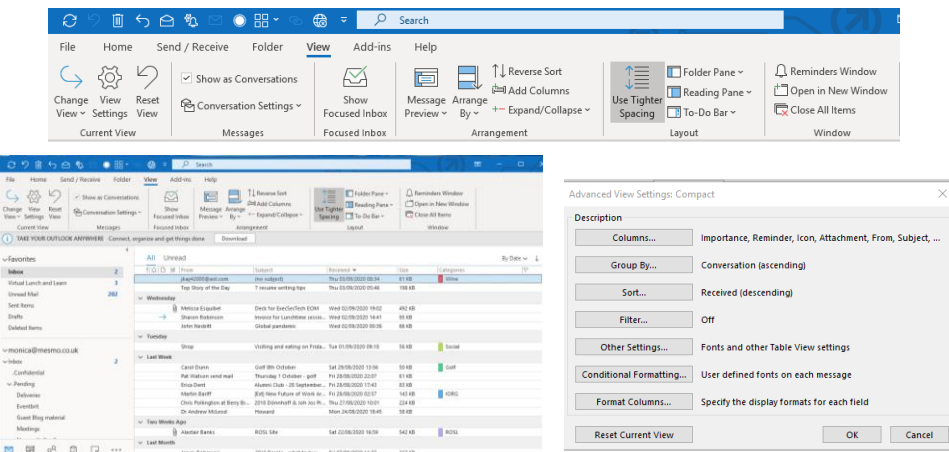

## Don't use email

Not everything should be an email Instead of email…?

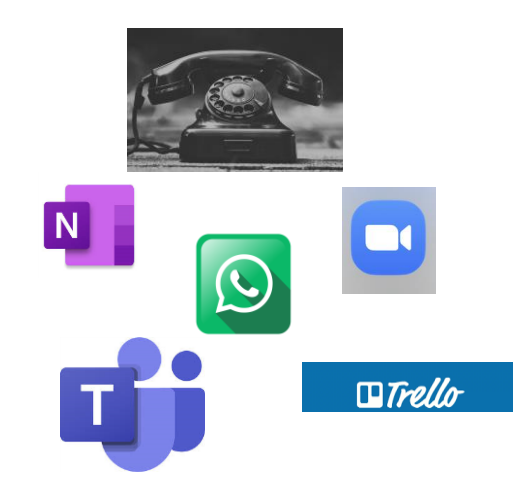

# Turning off Notifications in Trello

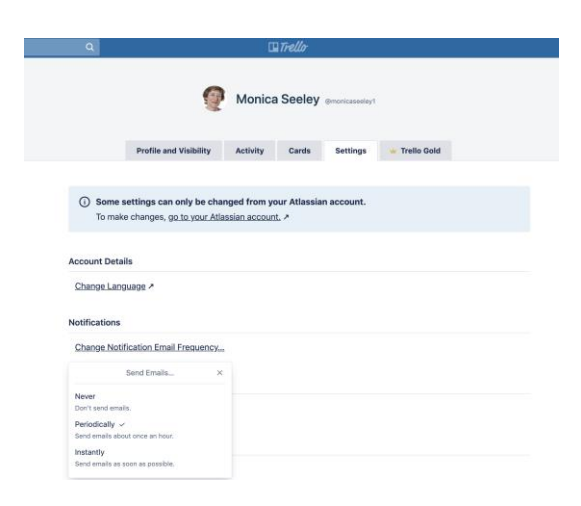

#### What you say when you say Nothing

**APriorities** 

- What do you want?
- Emotional messages
- **Alanger 1** Alangther conversation

#### Resources

Watch & Learn o https://melissaesquibel.com/watch-learn

ExecSecTech

ohttps://www.execsectech.com/

#### **AMESMO** website

ohttps://www.mesmo.co.uk/

100 Tips to Supercharge your Production

#### A More from the two of us

ohttps://sawbuckseminars.com/special-series-mesmo-consultancy/

**AComing up on Sawbuck Seminars** 

ohttps://sawbuckseminars.com/services/

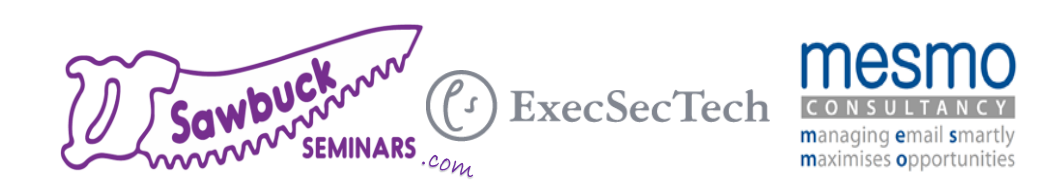

# Thank you!<br>
Questions after the session: Post in<br>
Sawbuck Seminars Q&A on <u>Facebook</u> or <u>LinkedIn</u><br>
Visit <u>SawbuckSeminars.com</u> and <u>MESMO.co.uk</u><br>
for more programs and resources<br>
MESMO.co.uk<br>
Page 11 SawbuckSeminars.com Questions after the session: Post in Sawbuck Seminars Q&A on **Facebook** or **LinkedIn**

Visit SawbuckSeminars.com and MESMO.co.uk for more programs and resources